## **Inhaltsverzeichnis**

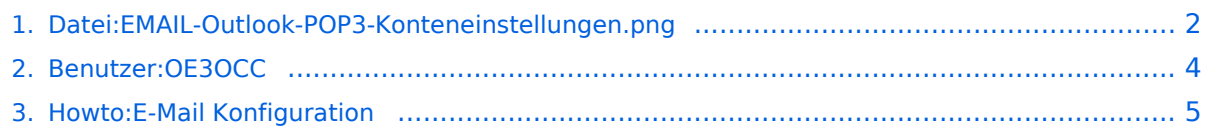

## <span id="page-1-0"></span>**Datei:EMAIL-Outlook-POP3-Konteneinstellungen.png**

- [Datei](#page-1-1)
- [Dateiversionen](#page-1-2)
- [Dateiverwendung](#page-2-0)

<span id="page-1-1"></span>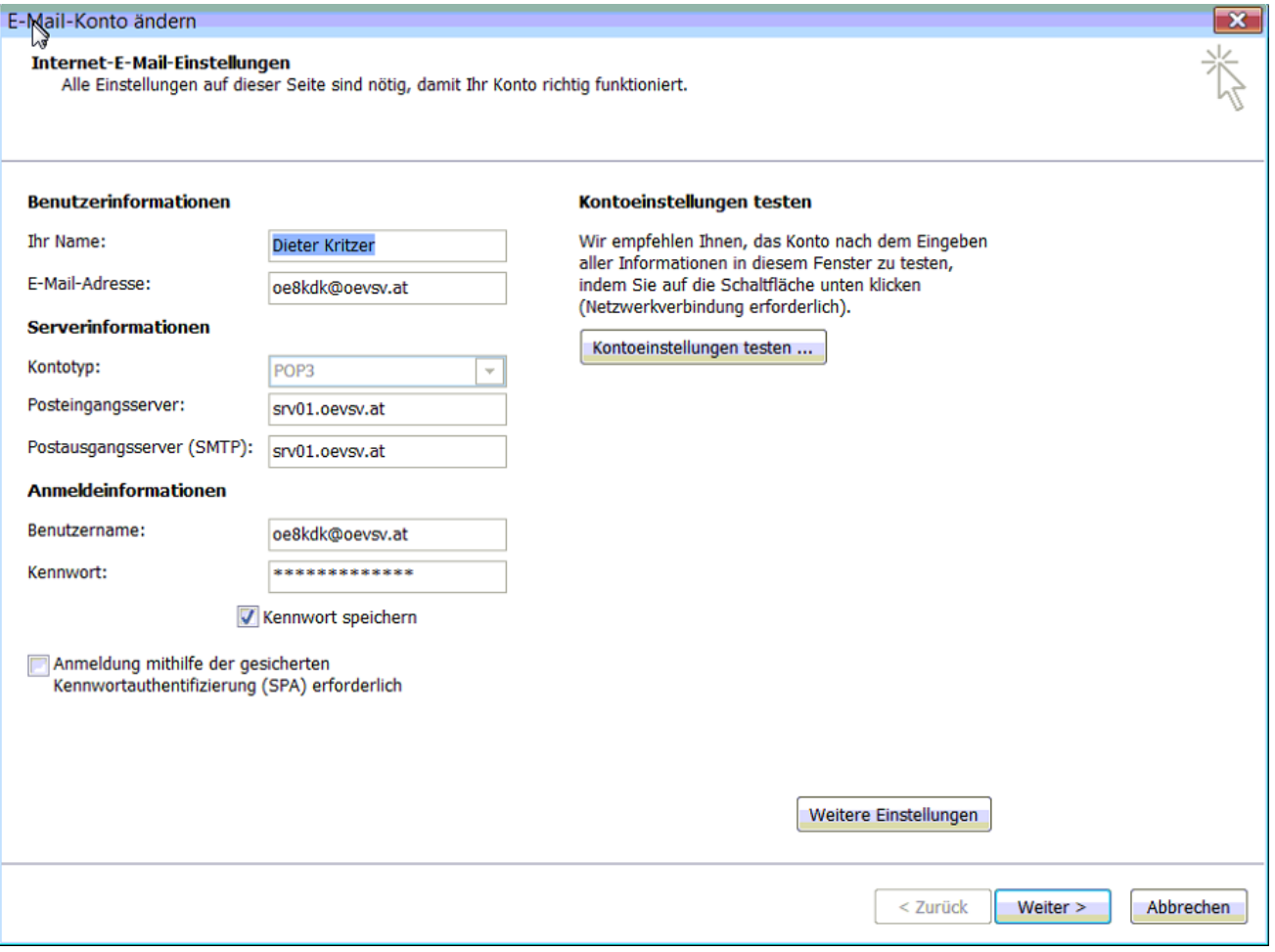

Größe dieser Vorschau: [800 × 592 Pixel](https://wiki.oevsv.at/w/nsfr_img_auth.php/thumb/c/c4/EMAIL-Outlook-POP3-Konteneinstellungen.png/800px-EMAIL-Outlook-POP3-Konteneinstellungen.png). Weitere Auflösungen: [320 × 237 Pixel](https://wiki.oevsv.at/w/nsfr_img_auth.php/thumb/c/c4/EMAIL-Outlook-POP3-Konteneinstellungen.png/320px-EMAIL-Outlook-POP3-Konteneinstellungen.png) | [927 × 686 Pixel](https://wiki.oevsv.at/w/nsfr_img_auth.php/c/c4/EMAIL-Outlook-POP3-Konteneinstellungen.png).

[Originaldatei](#page-1-0) (927 × 686 Pixel, Dateigröße: 133 KB, MIME-Typ: image/png)

#### <span id="page-1-2"></span>Dateiversionen

Klicken Sie auf einen Zeitpunkt, um diese Version zu laden.

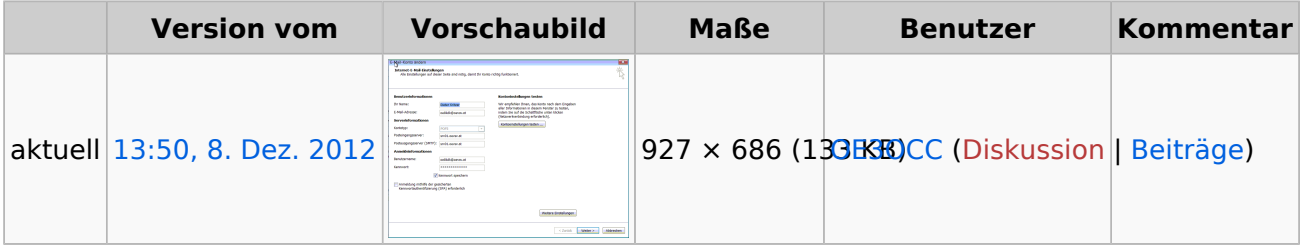

Sie können diese Datei nicht überschreiben.

## <span id="page-2-0"></span>**Dateiverwendung**

Die folgende Seite verwendet diese Datei:

[Howto:E-Mail Konfiguration](#page-4-0)

# <span id="page-3-0"></span>**Johannes, OE3OCC**

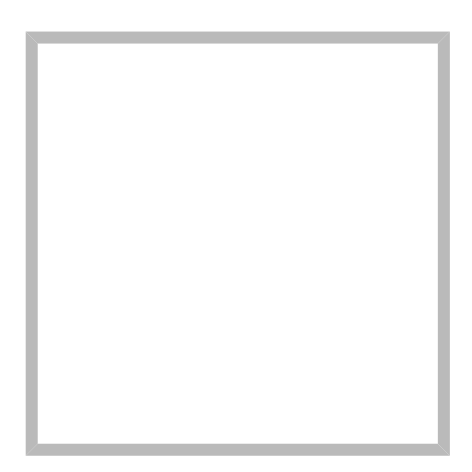

Name Johannes, OE3OCC

## **[Johannes, OE3OCC](https://wiki.oevsv.at)**

Name Johannes, OE3OCC

# <span id="page-4-0"></span>**Howto:E-Mail Konfiguration**

## Inhaltsverzeichnis

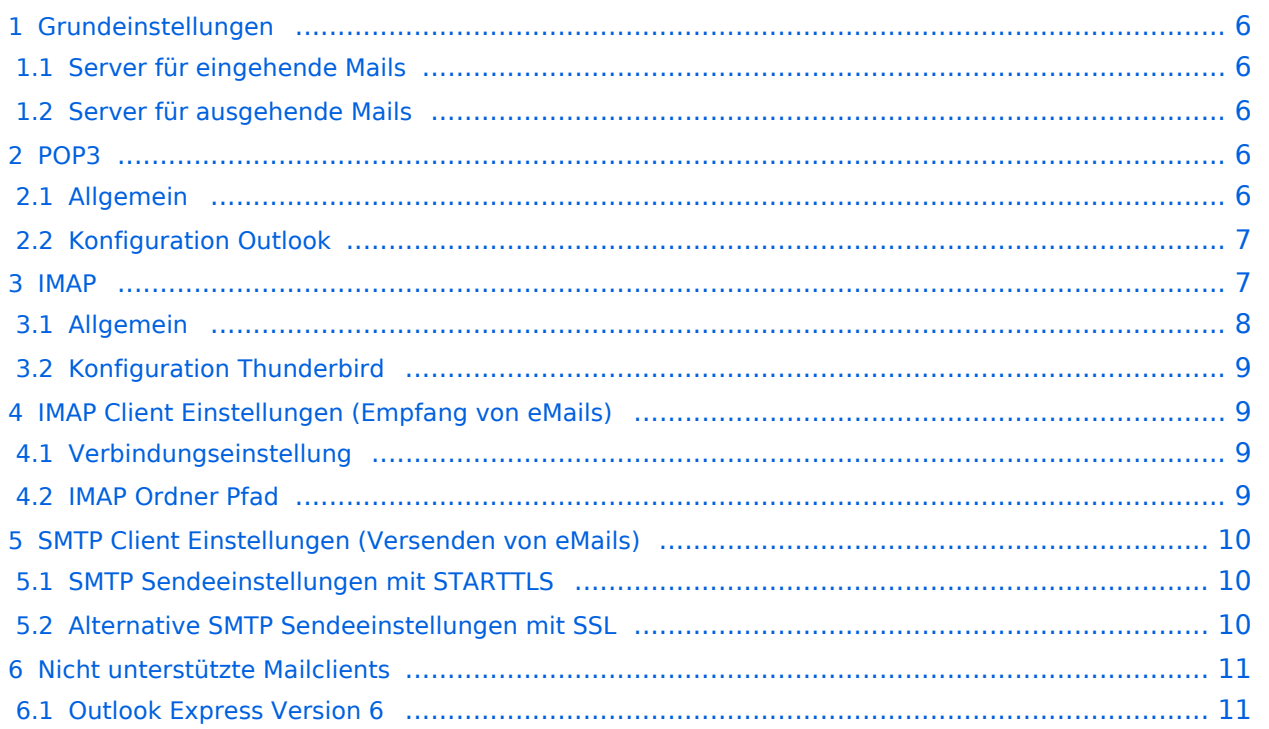

# <span id="page-5-0"></span>**Grundeinstellungen**

## <span id="page-5-1"></span>Server für eingehende Mails

- srv01.oevsv.at
- Verschlüsselung muss aktiviert werden (siehe Screenshots)
- Port je nach Protokoll

#### <span id="page-5-2"></span>Server für ausgehende Mails

- srv01.oevsv.at
- Verschlüsselung muss aktiviert werden (siehe Screenshots)
- Port 25 / (TLS / STARTTLS)
- Port 465 (SSL für Clients die kein STARTTLS unterstützen)
- Manche Provider blockieren ausgehend den TCP Port 25. Sollte dies der Fall sein, so bitte die Alternativen SMTP Einstellungen verwenden (siehe Screenshot).

## <span id="page-5-3"></span>**POP3**

## <span id="page-5-4"></span>Allgemein

- Mails werden Client-seitig gespeichert
- es gibt (Server-seitig) KEINE Ordnerstruktur

#### **Vorteile:**

breite Software-Unterstützung weil alt (und bewährt)

#### **Nachteile:**

- Existiert mehr als ein Client, machen diese sich gegenseitig die Mails streitig; Der, der zuerst abholt, hat die Mail in seiner "Inbox"
- Falls der Client-Computer ausfällt, sind alle Mails verloren -> Aufgabe "Backup" lastet auf jedem einzelnen Benutzer
- **etwaige Ordnerstrukturen müssen auf allen Clients parallel manuell gewartet werden**

# <span id="page-6-0"></span>Konfiguration Outlook

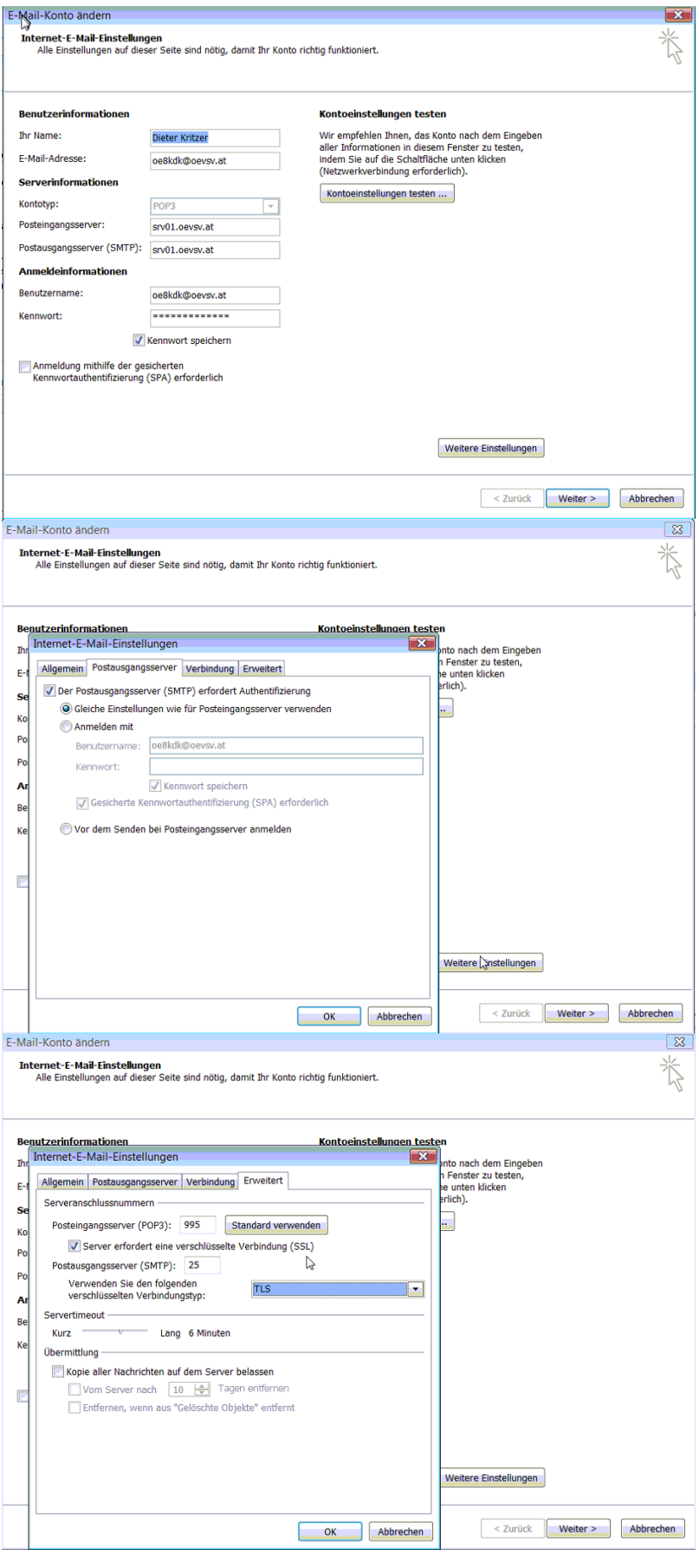

## <span id="page-7-0"></span>**IMAP**

#### <span id="page-7-1"></span>Allgemein

- Mails werden Server-seitig gespeichert, Clients arbeiten somit direkt "am Server"
- $\bullet$ Mails können zusätzlich lokal gespeichert werden, so dass auch offline-Arbeiten möglich ist

#### **Vorteile:**

- Mehrere Geräte können sich mit einem Konto verbinden, man sieht auf allen Geräten ob eine Mail bereits gelesen wurde oder nicht.
- Alle Clients sind automatisch "synchron".
- $\bullet$ Im falle einer "schwachen" Internetverbindung kann ein Client so konfiguriert werden, dass er nur die Mail-Header (Betreff) abholt; somit kann anhand des Betreffs bzw der Größe der Nachricht entschieden werden ob diese heruntergeladen werden soll oder nicht.
- Ordnerstrukturen werden vom Mailclient (Outlook/Thunderbird/Mail...) mit dem Server synchronisiert, somit ist die Mailablage auf allen Clients konsistent.
- Die Aufgabe des "Backups" wird auf den Server verschoben -> Verantwortung wird den Benutzern abgenommen.

#### **Nachteile:**

 $\bullet$ Die Aufgabe des "Backups" wird auf den Server verschoben und muss dementsprechend dort zentral gewissenhaft erledigt werden.

## <span id="page-8-0"></span>Konfiguration Thunderbird

## <span id="page-8-1"></span>**IMAP Client Einstellungen (Empfang von eMails)**

## <span id="page-8-2"></span>Verbindungseinstellung

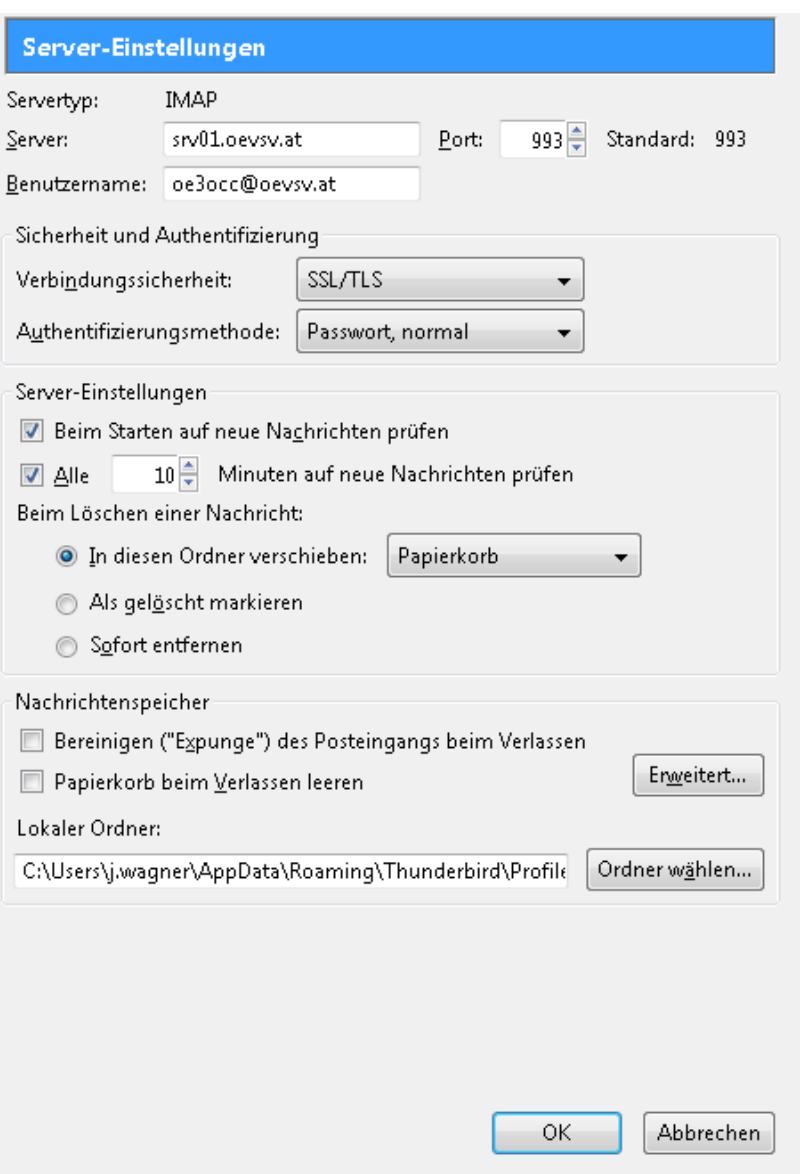

## <span id="page-8-3"></span>IMAP Ordner Pfad

Es empfiehlt sich unter dem Menüpunkt Tools -> Account Settings .... den IMAP Ordner Pfad zu setzen. Dies bewirkt, dass der Client alle eMails im Ordner INBOX ablegt.

# **BlueSpice4**

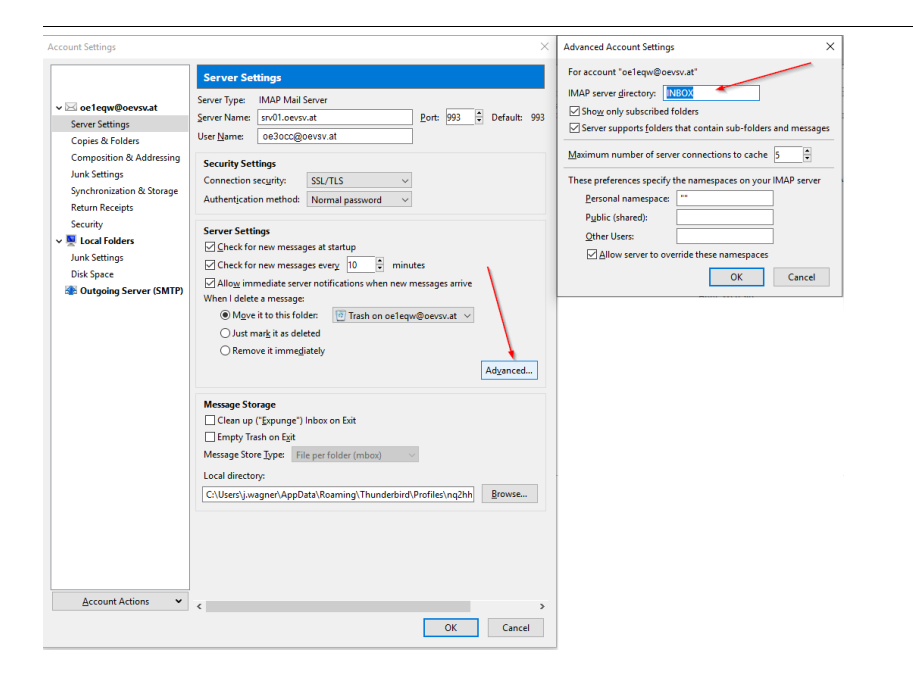

# <span id="page-9-0"></span>**SMTP Client Einstellungen (Versenden von eMails)**

## <span id="page-9-1"></span>SMTP Sendeeinstellungen mit STARTTLS

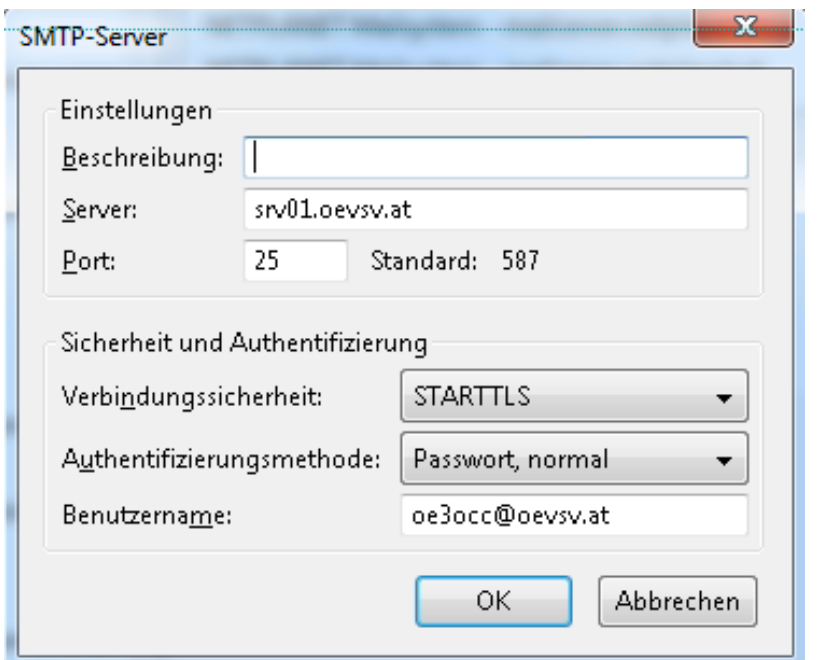

## <span id="page-9-2"></span>Alternative SMTP Sendeeinstellungen mit SSL

Manche Provider blockieren ausgehend den TCP Port 25. Sollte dies der Fall sein, so bitte diese SMTP Einstellungen verwenden.

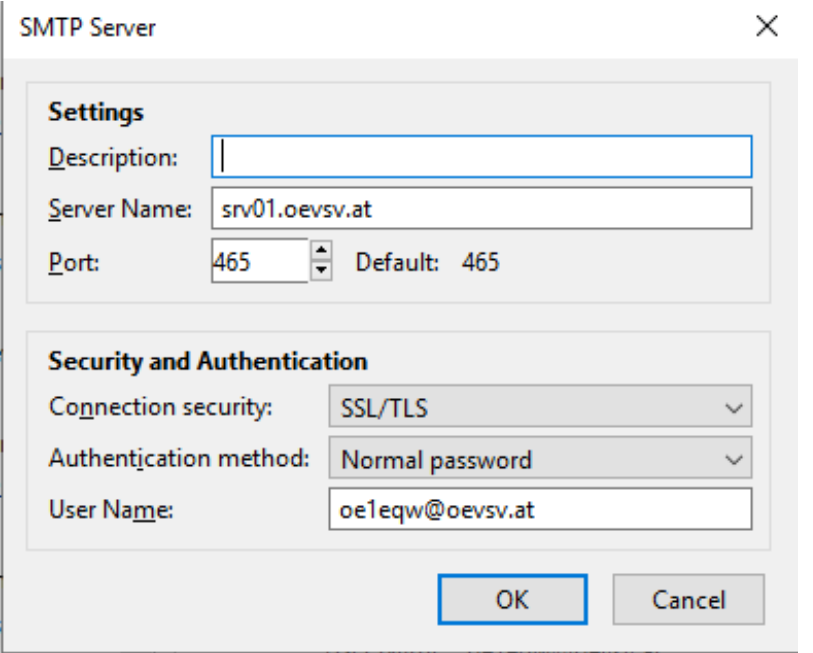

## <span id="page-10-0"></span>**Nicht unterstützte Mailclients**

#### <span id="page-10-1"></span>Outlook Express Version 6

Outlook Express Version 6 hat Probleme mit dem Versenden von E-Mails über den SMTP Server. Es handelt sich hierbei um einen Bug, der Mailclient übersendet sporadisch keine Benutzdaten somit ist der Login fehlerhaft.

#### **Lösung:**

Mozilla Thunderbrid installieren und die Nachrichten die sich im Outlook Express befinden importieren.